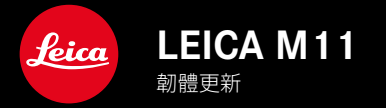

## 糾錯

• 相機故障導致的凍結已得到修復

# 韌體更新

Leica始終致力於其相機產品的繼續開發和優化。由於相機中有諸多功 能完全由軟體控制,因此某些功能上的改良與擴充可後續安裝於您的 相機之中。為此,Leica將不定期提供韌體更新,這些更新可從我們的主 頁下載。

如果您的相機已註冊,您將獲取關於Leica所有的更新訊息。通過韌體 更新,Leica FOTOS用戶也自動獲取Leica相機的相關信息。

韌體更新的安裝可以通過兩種不同的方式完成。

- 通過Leica FOTOS應用程序
- 直接通過相機菜單

#### 為確定安裝了哪種韌體版本

- ▸ 在主菜單中選擇相機資訊
	- • 在菜單項目相機韌體版本旁,會顯示當前的韌體版本名稱。

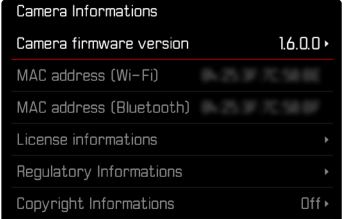

如果要瞭解相機註冊、韌體更新或下載的更多資訊,以及使用說明書 中所列的規格是否會因此有所變更或補充,請瀏覽我們網頁的「客戶 專區」:

club.leica-camera.com

### 執行韌體更新

中斷正在進行的韌體更新,可能會導致設備的嚴重損壞和無法修復! 因此,在韌體更新期間,您需要特別注意以下提示:

- • 不要關閉相機!
- • 請勿取出記憶卡!
- • 請勿取出電池!
- • 請勿卸下鏡頭!

#### 提示

- • 電池的電力不足時,會出現警告訊息。在這種情況下,請先對電池充 電,然後再重複上述步驟。
- • 在相機資訊子菜單中,您會找到其他的設備和國家許可標誌或許可 編號。

### 準備工作

- ▸ 充滿電並裝入電池
- ▸ 刪除記憶卡中的所有韌體文件
	- • 建議備份記憶卡上的所有記錄,然後在相機中將其格式化。 (注意:檔案丟失!當記憶卡格式化時,卡內的全部檔案都會丟失。)
	- • 作為預防措施,也應對內部存儲器中的文件進行備份。
- ▸ 下載最新的韌體
- ▸ 存儲至記憶卡
	- • 韌體文件必須保存在記憶卡的最頂層(而不是子目錄中)。
- ▸ 將記憶卡插入相機
- ▸ 開啟相機

### 更新相機的韌體

- ▸ 進行準備
- ▸ 在主菜單中選擇相機資訊
- ▸ 選擇相機韌體版本
- ▶ 選擇韌體更新
	- • 出現一個有關更新信息的對話方塊。
- ▸ 檢測版本信息
- ▸ 選擇是
	- • 出現對話方塊是否欲將配置文件儲存至SD卡?。
- ▸ 選擇是/否
	- • 更新自動開始。
	- • 該過程中下方狀態LED閃爍。
	- • 成功操作後出現一個相應的提示信息,相機並重新開啟。

#### 提示

• 重啟後必須重新設置日期&時間及語言。會出現相應的對話方塊。